## Места хранения

Для просмотра данных, содержащихся в справочнике «Места хранения», следует нажать кнопку рядом с выбранным справочником на форме [«Справ](https://confluence.softrust.ru/x/EQCoB) [очники](https://confluence.softrust.ru/x/EQCoB)».

 $+$  Добавить

Откроется форма «Места хранения». На форме можно осуществить поиск с помощью поля «Поиск». Поиск мест хранения по наименованию осуществляется автоматически. После ввода наименования или его части, загрузится список мест хранения, удовлетворяющий условиям поиска.

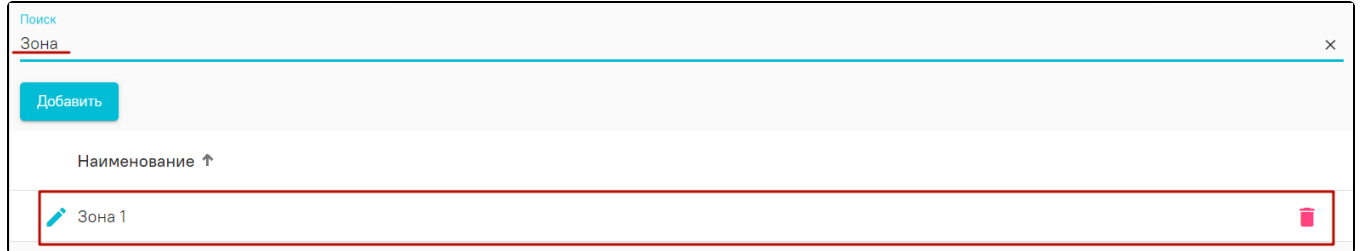

## Поиск по наименованию

Для добавления нового места хранения необходимо нажать кнопку «Добавить». Откроется форма добавления места хранения, в которой необходимо ввести

наименование места хранения, для добавления вложенного места хранения необходимо нажать кнопку напротив ранее введенного наименования. Затем следует нажать кнопку «Сохранить». Для выхода из формы без сохранения введенных данных следует нажать кнопку «Отмена».

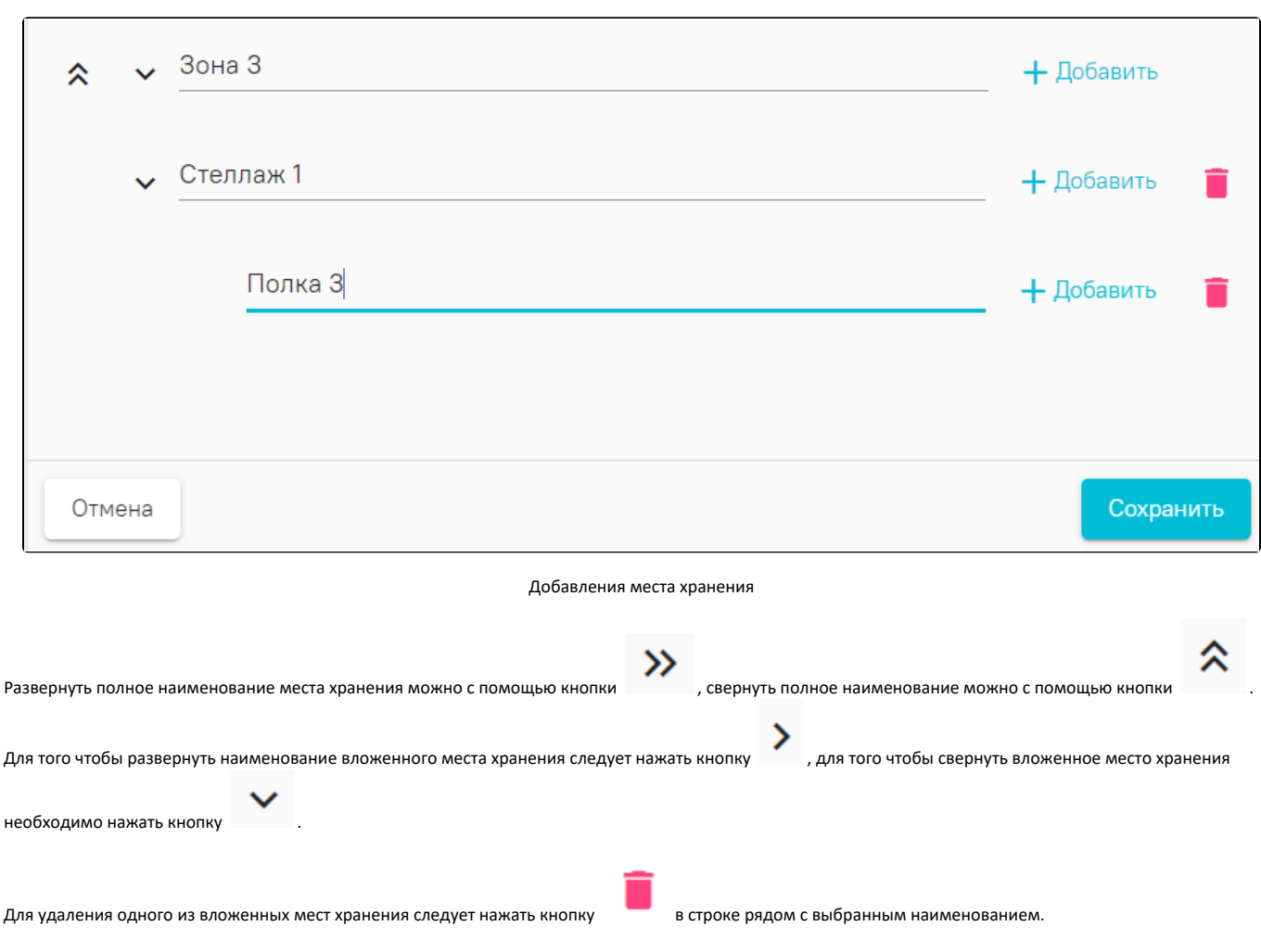

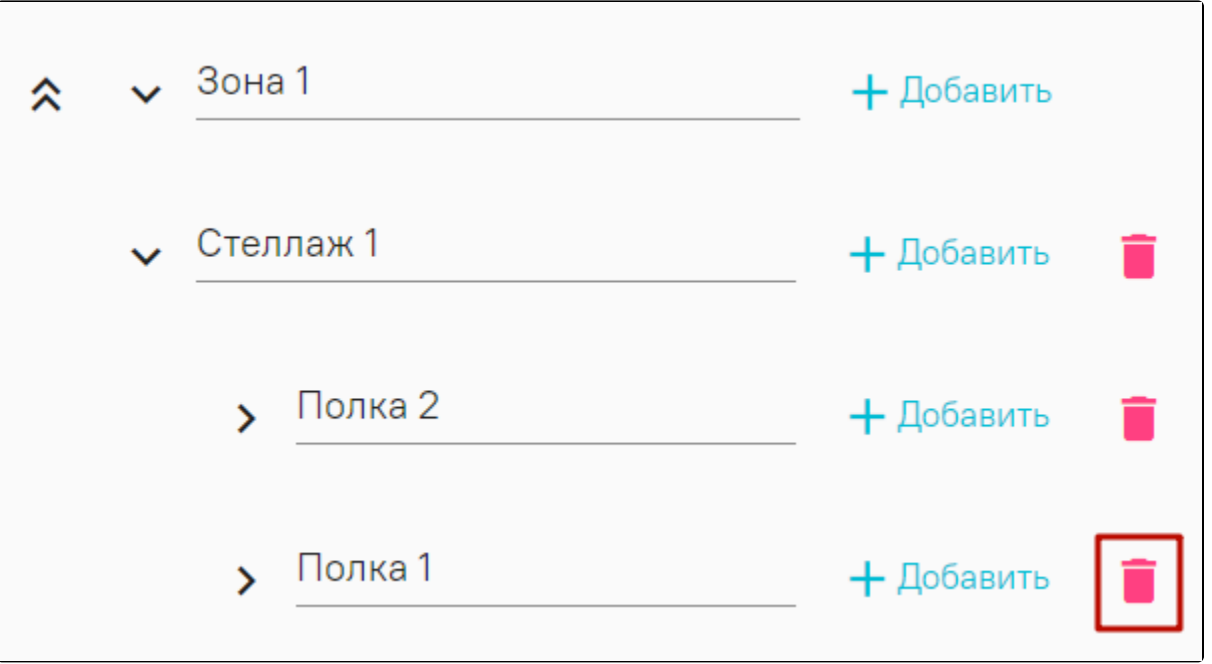

Кнопка «Удалить»

После нажатия кнопки «Удалить» отобразится форма подтверждения удаления вложенного места хранения, в которой следует нажать «Да». Для отмены удаления вложенного места следует нажать «Нет».

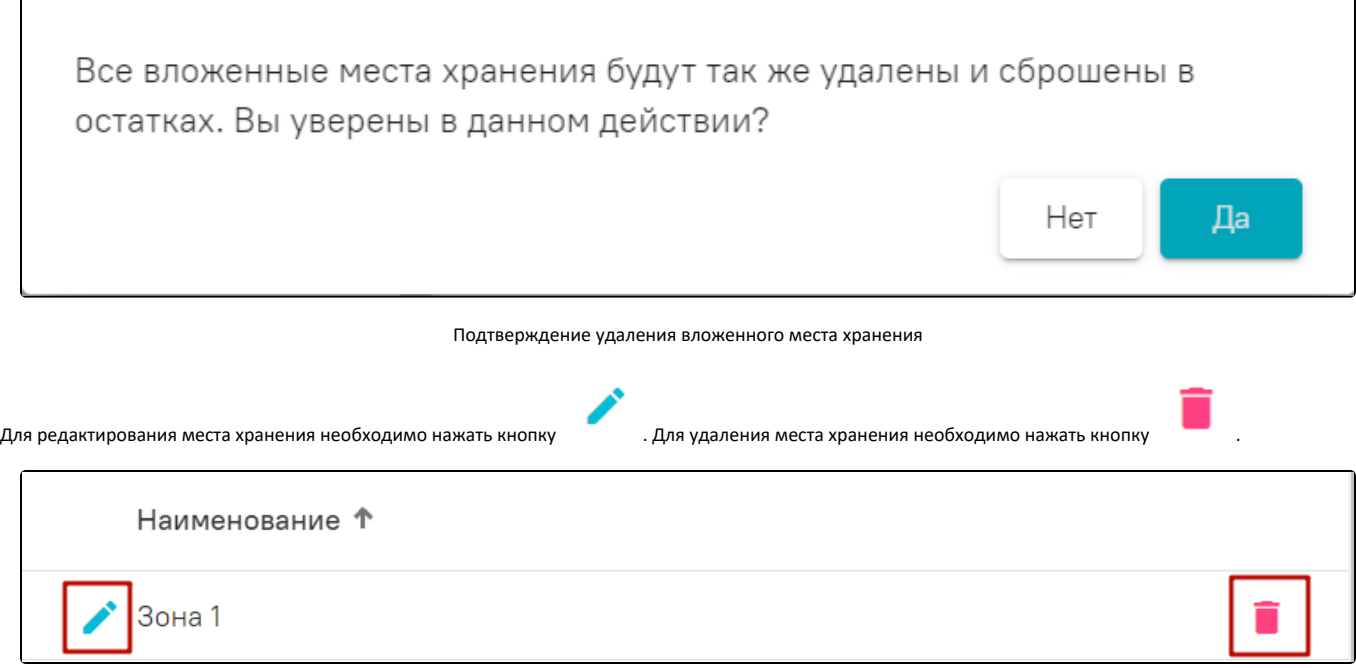

Кнопка «Редактировать» и кнопка «Удалить»